# **Aplikasi Pembelajaran Rangkaian Listrik Sederhana Berbasis Android**

Abdul Ro'uf Farizki<sup>1</sup>, Henry Novianus Palit<sup>2</sup>, Alexander Setiawan<sup>3</sup> Program Studi Teknik Informatika, Fakultas Teknologi Industri, Universitas Kristen Petra Jl. Siwalankerto 121 – 131 Surabaya 60236 Telp. (031) – 2983455, Fax. (031) – 8417658 E-mail: abdulroufwkwkwk@gmail.com<sup>1</sup>, hnpalit@petra.ac.id<sup>2</sup>, alexander@petra.ac.id<sup>3</sup>

**ABSTRAK**

Fisika merupakan salah satu mata pelajaran Ilmu Pengetahuan Alam yang mempelajari mengenai fenomena alam di kehidupan sekitar. Salah satu materi yang dipelajari di fisika adalah Rangkaian Listrik. Banyak masyarakat sekarang yang kurang mengerti tentang teori, rumus perhitungan dan mengenai praktikum dari rangkaian listrik. Padahal rangkaian listrik sangat perlu dan merupakan salah satu materi fisika yang digunakan di kehidupan sehari. Seringkali masyarakat umum kurang tertarik untuk mempelajari teori dan rumus dari buku, juga dalam mempraktikan rangkaian listrik harus dibutuhkan komponen dan bahan penunjang. Hal ini menjadi masalah baru, karena terkadang ada bahan yang susah dicari dan didapatkan.

Pada artikel ini dibahas pembuatan aplikasi rangkaian listrik sederhana berbasis Android. Android dipilih karena salah satu sistem operasi *smartphone* yang saat ini sedang gencar berkembang. Aplikasi menggunakan metode *drag and drop*, yaitu melakukan *drag* objek yang diinginkan dan *drop* pada posisi tertentu. Pembuatan aplikasi dengan menggunakan bahasa pemrograman Java, program Eclipse, dan MySQL sebagai *database*.

Berdasarkan pengujian sistem yang dilakukan, sistem yang dibuat dapat melakukan *login* awal untuk masuk ke sistem, pendaftaran pengguna, menampilkan materi rangkaian listrik sederhana, menampilkan simulasi yang berguna untuk pengguna dalam mendesain rangkaian listrik sederhana beserta besarannya dan perhitungan, menampilkan soal untuk menguji pengetahuan, menampilkan nilai pengguna, dan melakukan *update* materi dan soal. Aplikasi ini membutuhkan internet untuk melakukan pendaftaran, *login*, menampilkan gambar, dan *update* data.

**Kata Kunci :** Rangkaian Listrik Sederhana, Aplikasi Pembelajaran, Android*, Drag and Drop*.

# *ABSTRACT*

*Physics is one of the science subjects which learns about natural phenomena in our surroundings. One of the topics learnt in physics is Electric Circuit. Many people nowadays lack the understanding of the theories, calculation formulae, and practices of the electric circuit. Even though the electric circuit is indispensable and one of the physics topics that is used in everyday's life. People are often not interested in learning theories and formulae from the book, while the electric circuit's practices require components and supporting substances. This leads to a new matter because sometimes there are substances that are too hard to find and get.*

*This manuscript discusses the development of an Android-based application for learning simple electric circuits. Android is chosen because it is one of the smartphone's operating systems that is aggresively growing. This application employs a drag and drop method, which consists of dragging the desired object and dropping it at a particular position. The application was developed using Java programming language, Eclipse, and MySQL as its database.*

*Based on the system testing that has been done, the developed application allows a user to login to the system, register him/herself, display simple electric circuit materials, display simulation that will be useful for the user in designing a simple electric circuit with its specified components and the calculation, try quizzes to test his/her knowledge, display user's scores, and update materials and quizzes. This application needs internet connection to register, login, display images, and update data.* 

*Keywords : Simple Electric Circuit, Learning Application, Android, Drag and Drop.*

# **1. PENDAHULUAN**

Fisika merupakan salah satu mata pelajaran Ilmu Pengetahuan Alam yang mempelajari mengenai fenomena alam di kehidupan sekitar. Fisika mulai diajarkan di sekolah tingkat SMP dan SMA. Karena mempelajari fenomena alam, fisika tidak hanya mengajarkan seputar teori saja, namun juga rumus perhitungan dan praktikum. Salah satu materi yang dipelajari di fisika adalah Rangkaian Listrik.

Untuk mempelajari rangkaian listrik, seseorang harus mengerti tentang teori dan rumus dasarnya, setelah itu dengan teori dan rumus yang telah dikuasai dapat diaplikasikan pada praktikum. Namun seringkali masyarakat umum kurang tertarik untuk mempelajari teori dan rumus dari buku, juga dalam mempraktikan rangkaian listrik harus dibutuhkan komponen dan bahan penunjang. Hal ini menjadi masalah baru, karena terkadang ada bahan yang susah dicari dan didapatkan.

Dengan adanya masalah ini, muncul ide media pembelajaran yang menarik dan interaktif. Ide ini difungsikan agar masyarakat umum lebih tertarik dalam mempelajari teori, rumus, dan melakukan praktikum rangkaian listrik tanpa perlu membutuhkan komponen dan bahan penunjang. Serta memungkinkan pengguna dalam melakukan pembelajaran di manapun dan kapanpun.

Aplikasi *mobile* adalah salah satu teknologi yang saat ini sedang gencar berkembang. Karena teknologi *mobile* saat ini tidak hanya sekedar sebagai sarana komunikasi dan hiburan, namun juga dapat difungsikan sebagai sarana media pembelajaran yang menarik. Salah satu *platform mobile* yang dapat menunjang untuk

digunakan sebagai media pembelajaran adalah Android. Android adalah salah satu sistem operasi yang beroperasi pada *mobile* yang saat ini terus berkembang dengan *update* versi terbaru tiap tahunnya.

Oleh karena itu, dibangun sebuah aplikasi penunjang pembelajaran rangkaian listrik sederhana untuk masyarakat umum dengan menggabungkan antara pembelajaran rangkaian listrik sederhana adanya teori, rumus, perhitungan, dan simulasi praktikum rangkaian listrik sederhana dengan Android. Hal ini diharapkan menghadirkan pembelajaran yang menarik untuk masyarakat umum dalam mempelajari rangkaian listrik sederhana.

# **2. DASAR TEORI**

## **2.1. Daya Lampu**

Daya sangat erat kaitannya dengan rangkaian listrik. Karena terdapat hubungan antara daya, kuat arus, tegangan, dan hambatan. Daya dalam fisika adalah laju energi yang dihantarkan atau kerja yang dilakukan per satuan waktu. Daya dilambangkan dengan *P* [5]. Mengikuti dari definisi tersebut, maka daya dapat dirumuskan sebagai :

$$
P=\frac{V^2}{R}
$$

Dimana:  $P = daya$  (watt),  $V = Tegangan$  (Volt),  $R = Hambatan$ (Ohm) [5].

## **2.2. Rangkaian Listrik**

Rangkaian seri adalah rangkaian listrik yang tidak memiliki percabangan kabel. ketiadaan percabangan kabel pada rangkaian seri mengakibatkan aliran listrik akan terputus jika salah satu ujung kabel terputus, sehingga arus tidak ada yang mengalir didalam rangkaian [5].

$$
R_s = R_1 + R_2 + \dots + R_n
$$

Rangkaian paralel adalah rangkaian listrik yang memiliki percabangan kabel. Jika salah satu ujung kabel terputus, maka arus listrik akan tetap mengalir pada kabel lain yang masih terhubung [5].

$$
\frac{1}{R_p} = \frac{1}{R_1} + \frac{1}{R_2} + \dots + \frac{1}{R_n}
$$

Rangkaian listrik campuran (seri-paralel) merupakan rangkaian listrik gabungan dari rangkaian listrik seri dan rangkaian listrik paralel. Rangkaian hambatan campuran seri-paralel terdiri dari dua jenis rangkaian, yaitu rangkaian hambatan seri dan rangkaian hambatan paralel.

Bunyi Hukum Ohm "Besar arus listrik (I) yang mengalir melalui sebuah penghantar atau Konduktor akan berbanding lurus dengan beda potensial / tegangan (V) yang diterapkan kepadanya dan berbanding terbalik dengan hambatannya (R)" [5].

 $V = I.R$ 

#### **2.3. Android**

Android adalah sistem operasi untuk telepon seluler berbasis Linux sebagai *kernel*nya. Saat ini Android sedang berkembang, hal ini didasarkan karena Android menyediakan *platform* yang bersifat *open source* bagi para pengembang untuk menciptakan aplikasi mereka sendiri dan bersifat *free* [2].

#### **2.4. Java dan Eclipse IDE**

Bahasa pemrograman Java diciptakan pada 1995 oleh James Gosling dari Sun Microsystems. Tujuannya adalah untuk menyediakan kesederhanaan dan *platform independent alternative* untuk C++. Java adalah *Object Oriented Programming* (OOP) dan dapat dijalankan pada berbagai platform sistem operasi dan bersifat *open source* [4].

Eclipse IDE adalah produk bersifat *open source* yang dibuat dengan sebagian besar kode donasi dari IBM bagi komunitas Java, dan sejak saat itu produk Eclipse 100% dijalankan oleh komunitas Java [1].

# **2.5. JSON**

JSON (*JavaScript Object Notation*) adalah format pertukaran data yang ringan, mudah dibaca dan ditulis oleh manusia, serta mudah diterjemahkan dan dibuat (*generate*) oleh komputer. merupakan format teks yang tidak bergantung pada bahasa pemprograman apapun karena menggunakan gaya bahasa yang umum digunakan oleh *programmer* [3].

## **3. DESAIN SISTEM**

## **3.1. Desain Sistem Kerja Aplikasi**

Pada pembuatan aplikasi ini terdapat empat komponen penunjang yaitu, pengguna Android, *database server, internet,* dan *administrator.* Pada *database server*, pengguna dapat mengirim, melakukan *request*, dan menerima data. Namun, pengguna harus memiliki jaringan *internet*. Pada sisi *administrator,* terdapat *web* yang berfungsi berguna bagi *administrator* untuk melakukan *update* data yang termasuk *Create, Read, Update,* dan *Delete* pada *database server.* Diagram perancangan arsitektur sistem dapat dilihat pada Gambar 1.

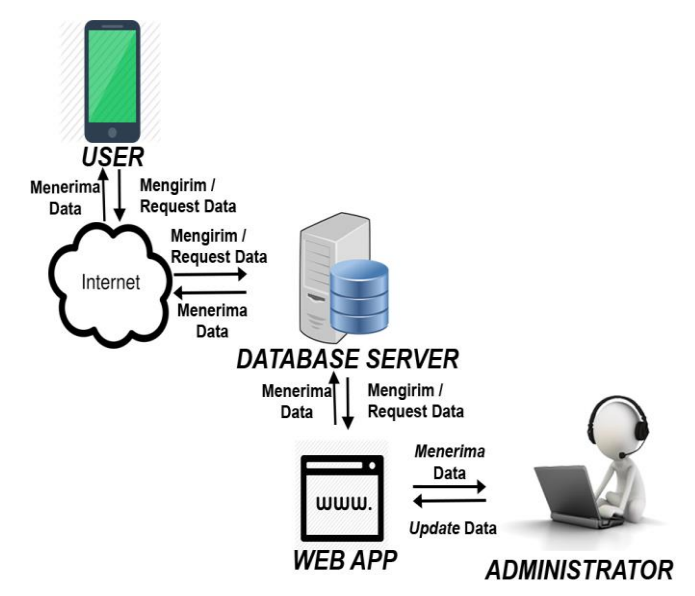

**Gambar 1. Perancangan Arsitektur Sistem**

# **3.2.** *Use Case Diagram Admin*

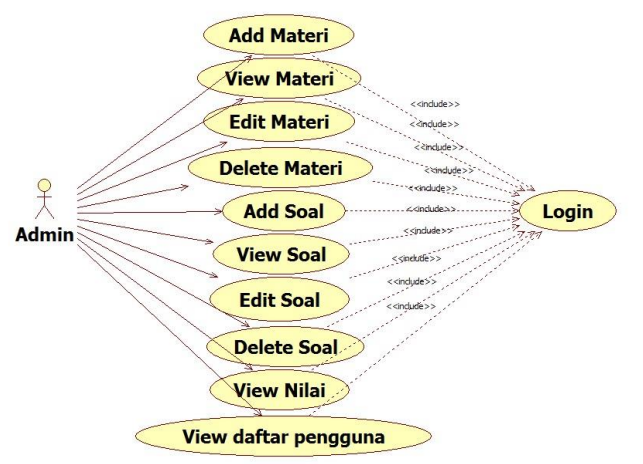

**Gambar 2.** *Use Case Diagram Admin*

- *Use Case Diagram add* materi, *admin* dapat menambahkan materi pelajaran pada *database* dengan cara memasukkan versi, judul, *content*, dan tanggal.
- *Use Case Diagram view* materi, *admin* dapat menampilkan materi pelajaran dari *database*.
- *Use Case Diagram edit* materi, *admin* dapat meng-*edit* materi pelajaran pada *database*, namun *field* yang dapat di-*edit* adalah *content*.
- *Use Case Diagram delete* materi, *admin* dapat menghapus materi pada *database*.
- *Use Case Diagram add* soal, *admin* dapat menambahkan soal latihan pada *database* dengan cara memasukkan gambar, soal latihan, jawaban pilihan A, jawaban pilihan B, jawaban pilihan C, dan jawaban pilihan D.
- *Use Case Diagram view* soal, admin dapat menampilkan soal latihan beserta pilihan dari *database*.
- *Use Case Diagram edit* soal, *admin* dapat meng-*edit* materi pelajaran pada *database*. *Field* yang dapat di-*edit* adalah gambar, soal latihan, jawaban pilihan A, jawaban pilihan B, jawaban pilihan C, dan jawaban pilihan D.
- *Use Case Diagram delete* soal, *admin* dapat menghapus soal latihan pada *database*.
- *Use Case Diagram view* nilai, *admin* dapat menampilkan *username* dan nilai.
- *Use Case Diagram view* daftar pengguna, *admin* dapat menampilan daftar nama pengguna dan *password*.
- Untuk melakukan *Use Case Diagram Admin*, *admin* harus melakukan *login* terlebih dahulu.

## **3.3.** *Use Case Diagram* **Pengguna**

- *Use Case Diagram* modul, pengguna dapat menggunakan fungsi ini sebagai media pembelajaran seputar teori, materi, dan rumus.
- *Use Case Diagram* simulasi, pengguna dapat bereksplorasi untuk menyusun rangkaian listriknya sendiri. Pada menu ini selain dapat bereksplorasi, juga bertujuan agar pengguna dapat menganalisa rangkaian listrik yang telah dibuat.
- *Use Case Diagram* soal latihan, pengguna dapat menguji kemampuannya untuk mengetahui sejauh mana pengetahuan dan pembelajaran yang telah dilakukan.
- *Use Case Diagram* cek nilai, pengguna dapat melihat nilai latihan soal yang telah dikerjakannya, bertujuan agar pengguna mengetahui peningkatan atau penurunan nilai yang didapat.
- Untuk melakukan *Use Case Diagram* pengguna, pengguna harus melakukan *login* terlebih dahulu.

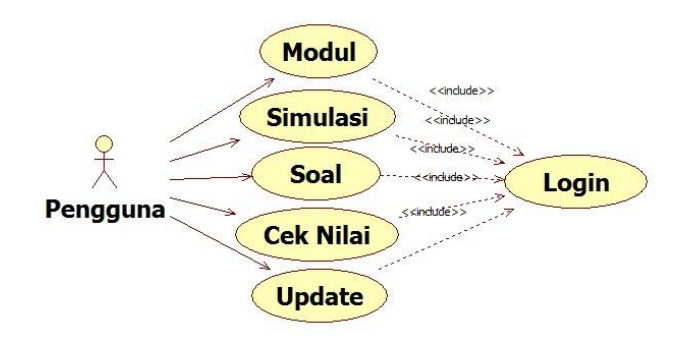

**Gambar 3.** *Use Case Diagram* **Pengguna**

#### **3.4. Desain** *Database Admin*

*Database admin* adalah *database* yang digunakan oleh sistem *admin* dengan menggunakan MySQL. Proses *update* (*create, read, update, delete*) dapat dilakukan melalui *web admin*. ERD sistem *admin* dapat dilihat pada Gambar 4.

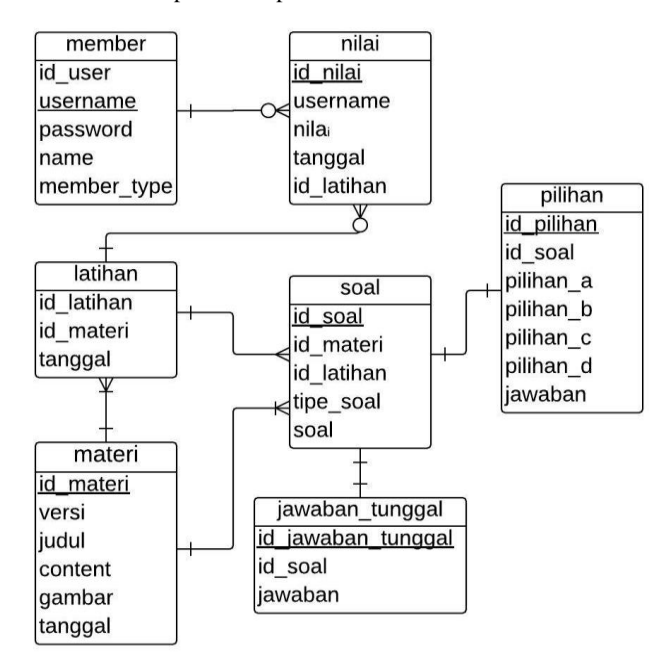

**Gambar 4. ERD Aplikasi** *Web*

## **3.5.** *Flowchart* **Simulasi Sistem Pengguna**

Pada halaman simulasi pengguna dapat membuat rangkaian listrik seri, paralel, ataupun campuran sesuai eksplorasi dan kreativitasnya. Setelah membuat rangkaiannya, kemudian tekan menu hitung, menu hitung ini berguna untuk menghitung dan menampilkan besar kuat arus, beda tegangan, dan hambatan dari rangkaian yang telah dibuat dan *input*-an yang diberikan. Jika rangkaian yang telah dibuat tidak sesuai maka akan muncul pesan bahwa rangkaian yang dibuah salah. *Flowchart* simulasi dapat dilihat pada Gambar 5.

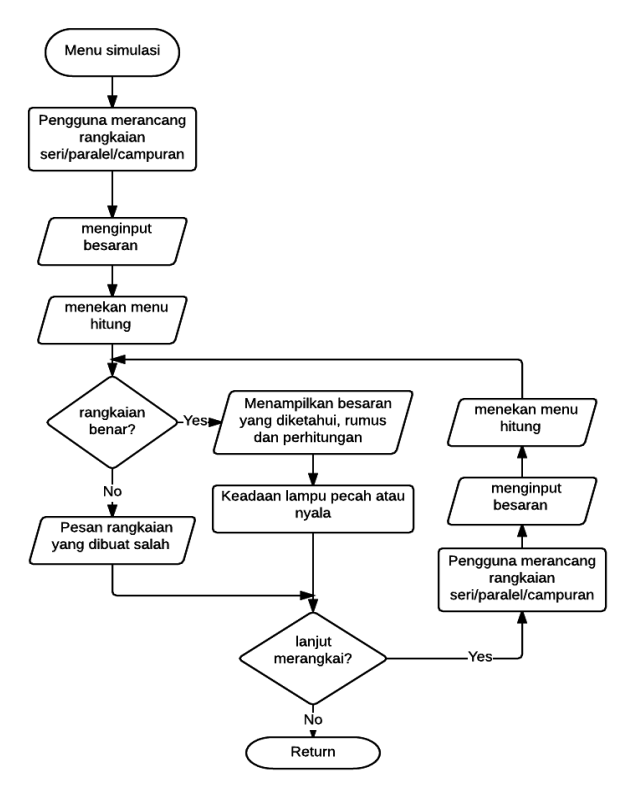

**Gambar 5.** *Flowchart* **Simulasi**

#### **3.6. Desain** *Database* **Sistem Pengguna**

*Database* pengguna adalah *database* yang digunakan oleh sistem Android dengan meggunakan SQLite. *Database* pengguna dapat menyimpan data materi dan soal dari proses *update* dengan *server*. ERD sistem pengguna dapat dilihat pada Gambar 6.

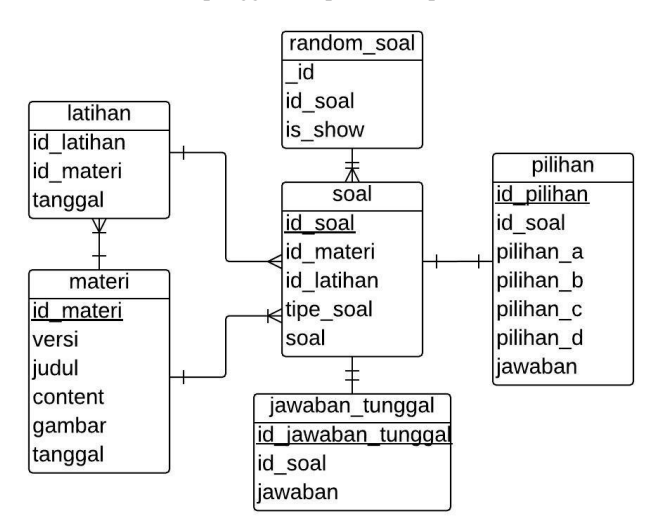

**Gambar 6. ERD Aplikasi Android**

# **4. PENGUJIAN SISTEM**

# **4.1. Halaman Simulasi Seri**

Sistem akan menampilkan halaman simulasi seri apabila pengguna menekan menu seri pada pilih jenis. Halaman simulasi seri adalah halaman bagi pengguna untuk mencoba membuat rangkaian seri sederhana. Pengguna dapat membuat rangkaian dengan cara *drag and drop* pada objek gambar. Namun, untuk baterai dan lampu masing-masing hanya dapat digunakan satu kali, sedangkan *resistor* 1 dan *resistor* 2 dapat digunakan sesuai kebutuhan pengguna. Halaman simulasi seri dapat dilihat pada Gambar 7.

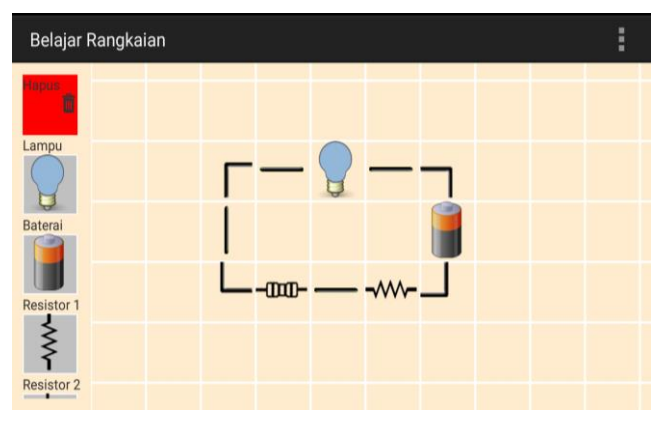

**Gambar 7. Halaman Simulasi Seri**

## **4.2. Pengujian Perhitungan Kuat Arus Seri**

| Belajar Rangkaian | diket:                                                                   |  |
|-------------------|--------------------------------------------------------------------------|--|
| <b>Resistor 1</b> | $lampu = 10.0W, 9.0V$<br>resistor = $15.0\Omega$<br>baterai = 15.0V      |  |
|                   | ditanya: I                                                               |  |
| <b>Resistor 2</b> | dijawab:<br>$R = V^2 / P$<br>$= 81.0V / 10.0W$<br>$= 8.1\Omega$          |  |
| <b>Kabel</b>      | $R = R$ lampu + R rangkaian<br>$= 8.1 \Omega + 15.0 \Omega$<br>$= 23.10$ |  |
|                   | $I = V/R$<br>1110000                                                     |  |

**Gambar 8. Pengujian Kuat Arus Seri**

Sistem akan menampilkan perhitungan kuat arus seri, saat pengguna menekan menu hitung kuat arus di *setting* pada halaman simulasi seri. Tampilan ini akan menampilkan besaran yang diketahui dari masing-masing komponen dan rumus, serta jawaban dari besarnya kuat arus. Tampilan perhitungan kuat arus seri dapat dilihat pada Gambar 8.

Pengujian selanjutnya dari perhitungan kuat arus seri adalah dengan membandingkan perhitungan dari sistem dan perhitungan secara manual. Perbandingan kuat arus seri dapat dilihat pada Gambar 9.

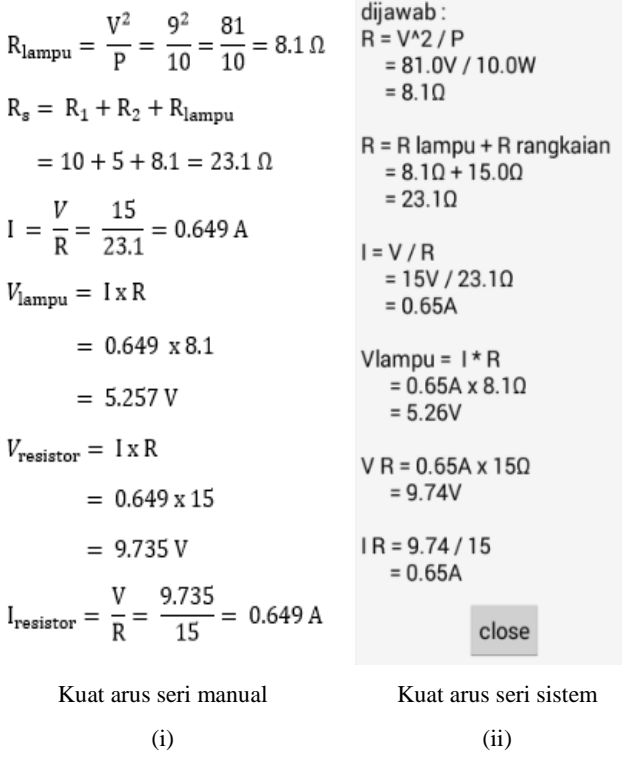

**Gambar 9. Perbandingan Kuat Arus Seri**

# **4.3. Pengujian Beda Tegangan Seri**

Sistem akan menampilkan perhitungan beda tegangan seri saat pengguna menekan menu hitung beda tegangan pada menu *setting* di halaman seri. Tampilan ini akan menampilkan besaran yang diketahui dari masing-masing komponen dan rumus serta jawaban dari besarnya beda tegangan. Tampilan perhitungan beda tegangan seri dapat dilihat pada Gambar 10.

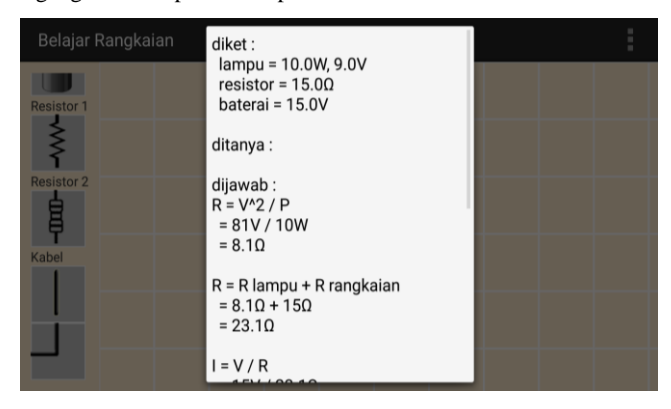

**Gambar 10. Pengujian Beda Tegangan Seri**

Pengujian selanjutnya dari perhitungan kuat arus seri adalah dengan membandingkan perhitungan dari sistem dan perhitungan secara manual. Perbandingan kuat arus seri dapat dilihat pada Gambar 11.

| $R_{\text{lampu}} = \frac{V^2}{P} = \frac{9^2}{10} = \frac{81}{10} = 8.1 \Omega$<br>$R_{\rm s} = R_1 + R_2 + R_{\rm lamnu}$<br>$= 10 + 5 + 8.1 = 23.1 \Omega$<br>$I = \frac{V}{R} = \frac{15}{23.1} = 0.649 A$<br>$V_{\text{lampu}} = I \times R$<br>$= 0.649 \times 8.1$<br>$= 5.257 V$<br>$V_{\text{raeistor}} = I \times R$<br>$= 0.649 \times 15$<br>$= 9.735 V$ | dijawab:<br>$R = V^2 / P$<br>$= 81V / 10W$<br>$= 8.1 \Omega$<br>$R = R$ lampu + R rangkaian<br>$= 8.1 \Omega + 15 \Omega$<br>$= 23.10$<br>1 = V / R<br>$= 15V / 23.1\Omega$<br>$= 0.65A$<br>V Lampu = $0.65A \times 8.1\Omega$<br>$= 5.26V$<br>V Resistor = $0.65A \times 15\Omega$<br>$= 9.74V$<br>close |
|----------------------------------------------------------------------------------------------------|----------------------------------------------------------------------------------------------------|
|                                                                                                    |                                                                                                    |
| Beda tegangan seri manual                                                                                                    | Beda tegangan seri sistem                                                                                                    |
| (i)                                                                                                    | (ii)                                                                                                    |

**Gambar 11. Perbandingan Beda Tegangan Seri**

# **4.4. Tampilan Simulasi Paralel**

Sistem akan menampilkan halaman simulasi paralel apabila pengguna menekan menu paralel pada pilih jenis. Halaman simulasi paralel adalah halaman bagi pengguna untuk mencoba membuat rangkaian paralel sederhana. Pengguna dapat membuat rangkaian dengan cara *drag and drop* pada objek gambar. Sama seperti halaman seri, pada halaman paralel pengguna hanya dapat menggunakan baterai dan lampu masing-masing hanya dapat digunakan satu kali, sedangkan resistor 1 dan resistor 2 dapat digunakan sesuai kebutuhan pengguna. Halaman simulasi paralel dapat dilihat pada Gambar 12.

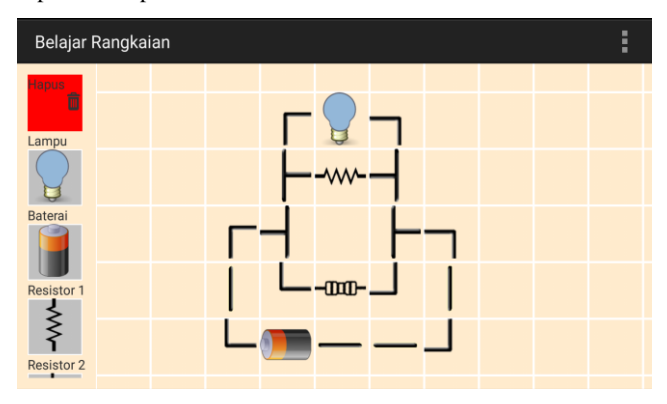

**Gambar 12. Halaman Simulasi Paralel**

# **4.5. Pengujian Perhitungan Hambatan Paralel**

Sistem akan menampilkan perhitungan hambatan paralel saat pengguna menekan menu hitung hambatan pada *setting* di halaman paralel. Tampilan ini akan menampilkan besaran yang diketahui dari masing-masing komponen dan rumus serta jawaban dari besarnya hambatan. Tampilan perhitungan hambatan paralel dapat dilihat pada Gambar 13.

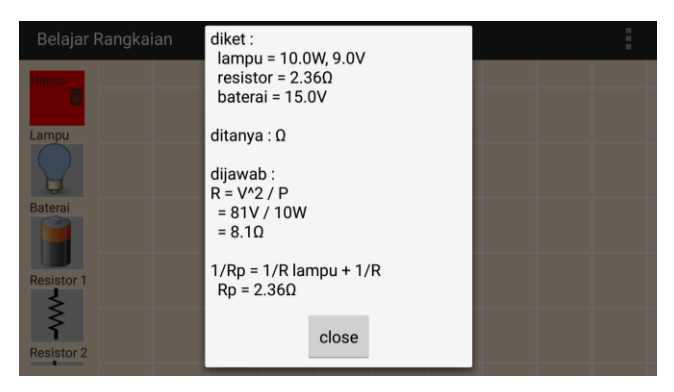

**Gambar 13. Pengujian Hambatan Paralel**

Pengujian selanjutnya dari perhitungan kuat arus paralel adalah dengan membandingkan perhitungan dari sistem dan perhitungan secara manual. Perbandingan kuat arus paralel dapat dilihat pada Gambar 14.

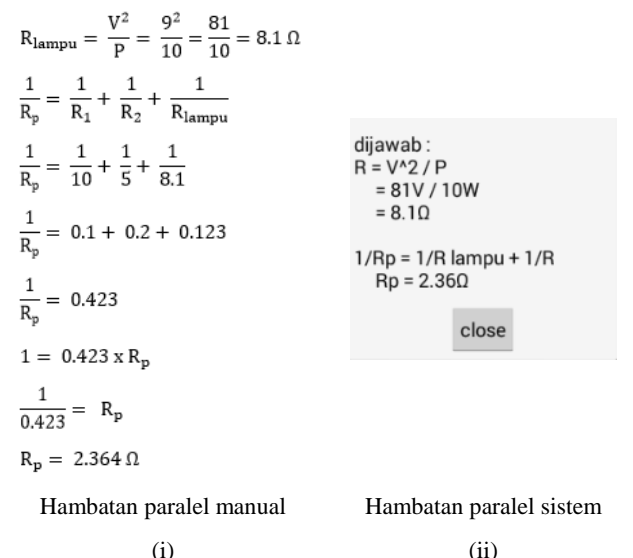

(ii)

**Gambar 14. Perbandingan Hambatan Paralel**

#### **4.6. Pengujian Halaman Materi**

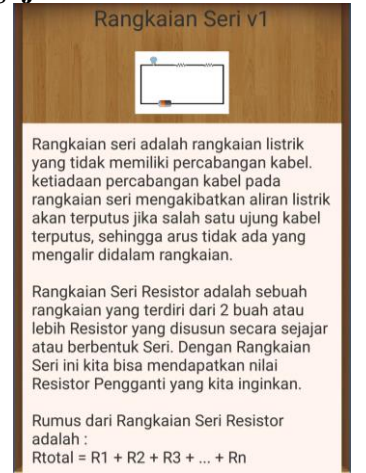

**Gambar 15. Pengujian Materi**

Sistem menampilkan halaman materi ini, jika pengguna menekan menu modul pada halaman *home*. Halaman materi ini adalah sebuah halaman yang menampilkan isi materi, judul, versi dan gambar. Halaman materi ini dapat dilihat setelah pengguna menekan judul materi yang diinginkan. Halaman materi dapat dilihat pada Gambar 15.

### **4.7. Pengujian Halaman Soal**

Sistem akan menampilkan halaman soal ketika pengguna menekan menu soal latihan pada halaman *home*. Halaman soal adalah halaman bagi pengguna untuk melakukan uji coba latihan. Pada halaman ini menampilkan soal *fill in the blank, single answer,* dan *multi answer.* Sesaat setelah pengguna menjawab soal kemudian unutk menuju ke soal berikutnya pengguna harus menekan tombol jawab. Halaman soal dapat dilihat pada Gambar 16.

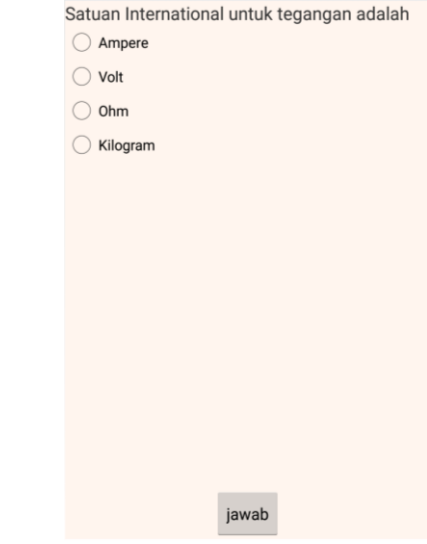

**Gambar 16. Pengujian Soal**

#### **4.8. Pengujian** *Submit* **Nilai**

Sistem akan menampilkan halaman *submit* nilai ketika pengguna menyelesaikan semua soal latihan. Halaman *submit* nilai adalah halaman yang menampilkan nilai, jumlah jawaban benar, dan jumlah jawaban salah serta tombol yang digunakan untuk *submit* nilai ke *database.* Halaman *submit* nilai dapat dilihat pada Gambar 17.

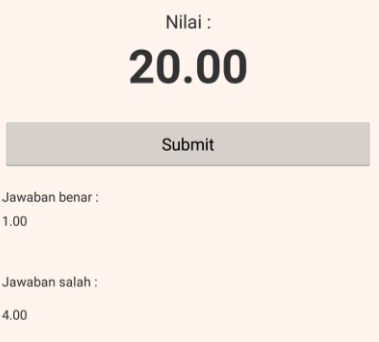

**Gambar 17. Pengujian Submit Nilai**

## **4.9. Halaman Nilai**

Sistem akan menampilkan halaman nilai ketika pengguna menekan menu nilai di halaman *home*. Halaman nilai adalah halaman bagi pengguna untuk melihat daftar nilai dari semua pengguna lainnya, yang ditampilkan pada halaman nilai ini adalah nama, nilai, dan tanggal*.* Halaman pengguna dapat dilihat pada Gambar 18.

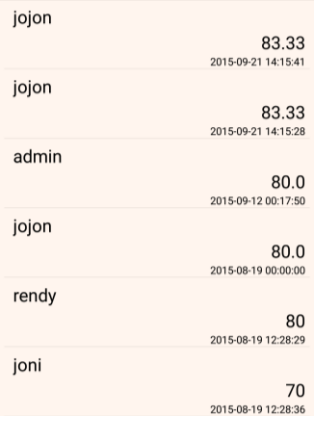

**Gambar 18. Halaman Nilai**

# **4.10. Halaman** *Update*

Sistem akan menuju halaman *update* jika pengguna menekan menu *update* pada halaman *home*. Halaman *update* adalah halaman bagi pengguna yang digunakan untuk memperbarui data materi dan soal*.* Halaman *update* dapat dilihat pada Gambar 19.

Mohon tunggu, kami sedang berusaha mengunduh semua konten. Mungkin ini akan memakan waktu beberapa menit.

Downloading materi\_db...(1/5)

#### **Gambar 19. Halaman** *Update*

#### **4.11. Hasil Survei Aplikasi**

- Untuk aplikasi rangkaian listrik sederhana menarik, 20% responden menjawab cukup, dan 80% menjawab baik. Hal ini menunjukkan aplikasi rangkaian listrik sederhana ini menarik.
- Untuk kemudahan menggunakan aplikasi, 40% responden menjawab kurang, dan 60% menjawab cukup. Hal ini menunjukkan bahwa aplikasi mudah untuk digunakan.
- Untuk fitur yang tersedia, 10% responden menjawab cukup, dan 90% menjawab baik. Hal ini menunjukkan bahwa fitur yang ada cocok untuk kebutuhan pengguna.
- Untuk pemahaman tentang materi, simulasi, dan soal, 30% responden menjawab cukup, dan 70% menjawab baik. Hal ini menunjukkan bahwa aplikasi dapat memberikan pemahaman kepada pengguna.
- Untuk manfaat penggunaan aplikasi, 20% responden menjawab cukup, dan 80% menjawab baik. Hal ini menunjukkan bahwa aplikasi memang bermanfaat untuk proses pembelajaran rangkaian listrik sederhana.
- Untuk desain cocok dengan kebutuhan pembelajaran, 30% responden menjawab cukup, dan 70% menjawab baik. Hal ini menunjukkan bahwa desain aplikasi dapat diterima oleh pengguna.

## **5. Kesimpulan**

Berdasarkan hasil pengujian dapat disimpulkan beberapa hal sebagai berikut:

- Aplikasi yang dibuat dapat menampilkan materi, menampilkan soal, melakukan *submit* nilai ke *database*, menampilkan nilai pengguna, dan melakukan *update* data materi dan soal.
- Aplikasi dapat merancang rangkaian listrik sesuai keinginan dan eksplorasi pengguna.
- Aplikasi dapat melakukan fitur *drag and drop* komponen pada halaman simulasi.
- Aplikasi dapat melakukan perhitungan kuat arus, tegangan, dan hambatan.
- Aplikasi ini memerlukan koneksi internet yang lancar untuk proses *login*, pendaftaran pengguna, menampilkan gambar, dan *update* data.

# **6. DAFTAR PUSTAKA**

- [1] Cinar, O. 2012. *Android Apps with Eclipse*. URI= [http://cdn3.filepi.com/g/Ezlta7N/1414109802/df34cb0bb57](http://cdn3.filepi.com/g/Ezlta7N/1414109802/df34cb0bb57328157fb6f84b2e9449bf) [328157fb6f84b2e9449bf](http://cdn3.filepi.com/g/Ezlta7N/1414109802/df34cb0bb57328157fb6f84b2e9449bf)
- [2] Deitel, P., Deitel, A., Deitel, H., dan Morgano, M. 2012. *Android for Programmers: An App-Driven Approach*. USA : Pearson Education, Inc.
- [3] Ecma International. 2013. *The JSON Data Interchange Format*. URI[= http://www.ecma-international.org/](http://www.ecma-international.org/) publications/files/ECMA-ST/ECMA-404.pdf
- [4] Fain, Y. 2011. *Java Programming 24-Hour Trainer*. URI= [http://cdn3.filepi.com/g/mE1XAOx/1414100095/be402047](http://cdn3.filepi.com/g/mE1XAOx/1414100095/be4020475aed17949fa0fc609138cd25) [5aed17949fa0fc609138cd25](http://cdn3.filepi.com/g/mE1XAOx/1414100095/be4020475aed17949fa0fc609138cd25)
- [5] Ismunandar, Marsih, I.N., dan Padri I.M. 2015. ILMU PENGETAHUAN ALAM IX SEMESTER 1. Jakarta : Kementrian Pendidikan dan Kebudayaan.